**IMWG - ICMS FOG** 

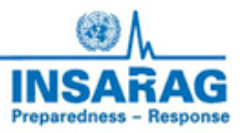

# **INSARAG Coordination & Management System Sistema di Gestione e Coordinamento INSARAG (ICMS)**

## **RDC Based Field Operations Guide/Technical Manual Manuale Tecnico e Guida Operativa per RDC**

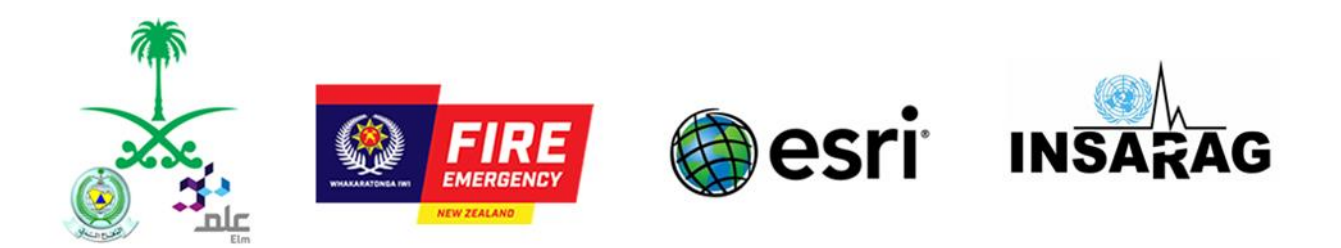

# **ICMS - Guida per RDC/Team**

#### **Introduzione**

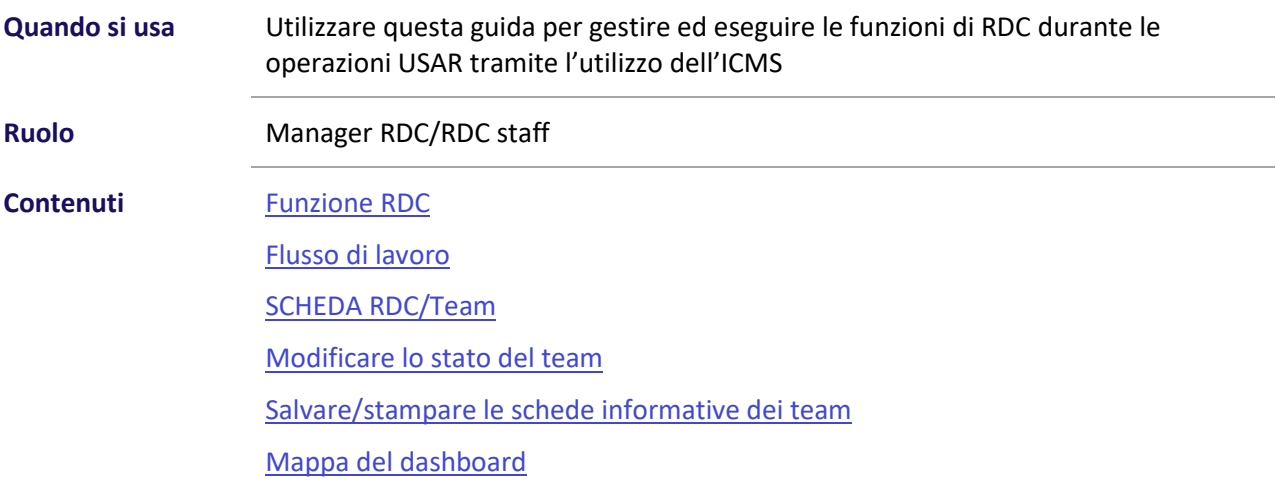

### **Funzione RDC**

I principali compiti dell'RDC sono quelli di ricevere e registrare le squadre USAR in arrivo, e fornire supporto e informazioni durante le prime fasi dell'emergenza.

Inoltre, l'RDC fornirà la posizione dell'UCC, eventuali info/contatti e tutte le informazioni rilevanti provenienti da LEMA.

L'ICMS fornisce, in tempo reale, all'RDC una situazione aggiornata di tutte le squadre che stanno rispondono all'emergenza in base alle informazioni inserite nell'ICMS tramite il foglio informativo della squadra (team fact sheet). Queste informazioni dovranno essere anche caricate su Virtual OSSOC (VO).

Teoricamente, l'RDC dovrebbe solo controllare che le squadre in arrivo abbiano cambiato lo stato da "Responding" (Mobilising) a "In country" (Deployed), tuttavia l'RDC potrebbe anche aver bisogno di cambiare questo stato se i teams non lo hanno fatto.

Queste informazioni possono essere salvate in un drive, condivise o essere stampate, se necessario utilizzando il servizio web Survey123. (È probabile che anche questo venga completato dall'UCC)

\*\* Nota RDC gestirà anche le squadre non classificate INSARAG al loro arrivo nel paese. RDC dovrà anche completare le schede tecniche informative dei team e in alcuni casi inserire i dati direttamente nell'ICMS.

### **Accesso alle funzioni ICMS**

L'accesso alle funzioni ICMS è l'HUB INSARAG. <https://icms-insarag.hub.arcgis.com/> Tutte le funzioni di questo manuale sono disponibili presso l'HUB con un login e una password validi. Eventuali domande o richieste possono essere inviate all'IMWG[: insarag.imwg@gmail.com](mailto:insarag.imwg@gmail.com)

#### **Flusso di lavoro**

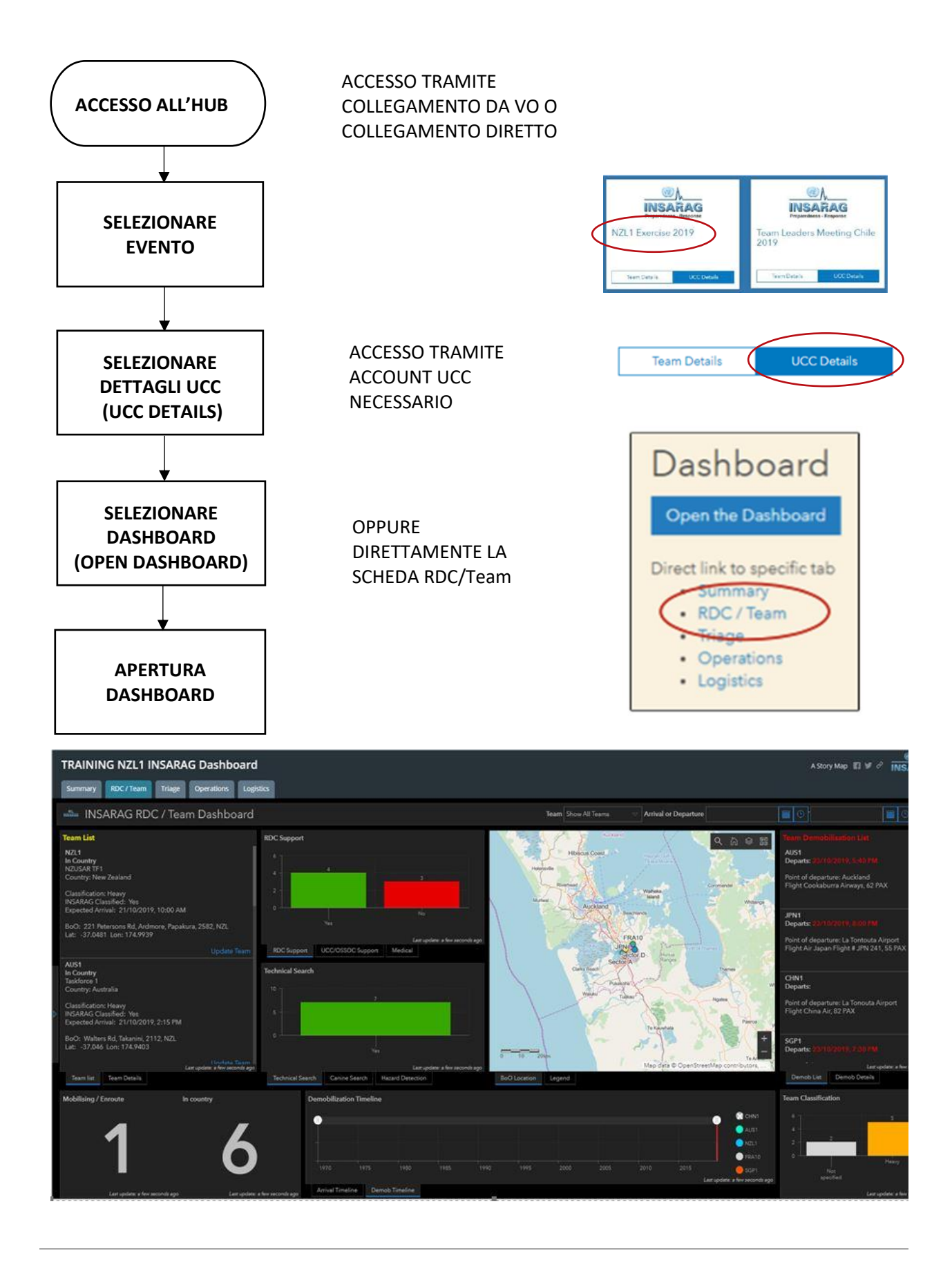

### **SCHEDA RDC/TEAM**

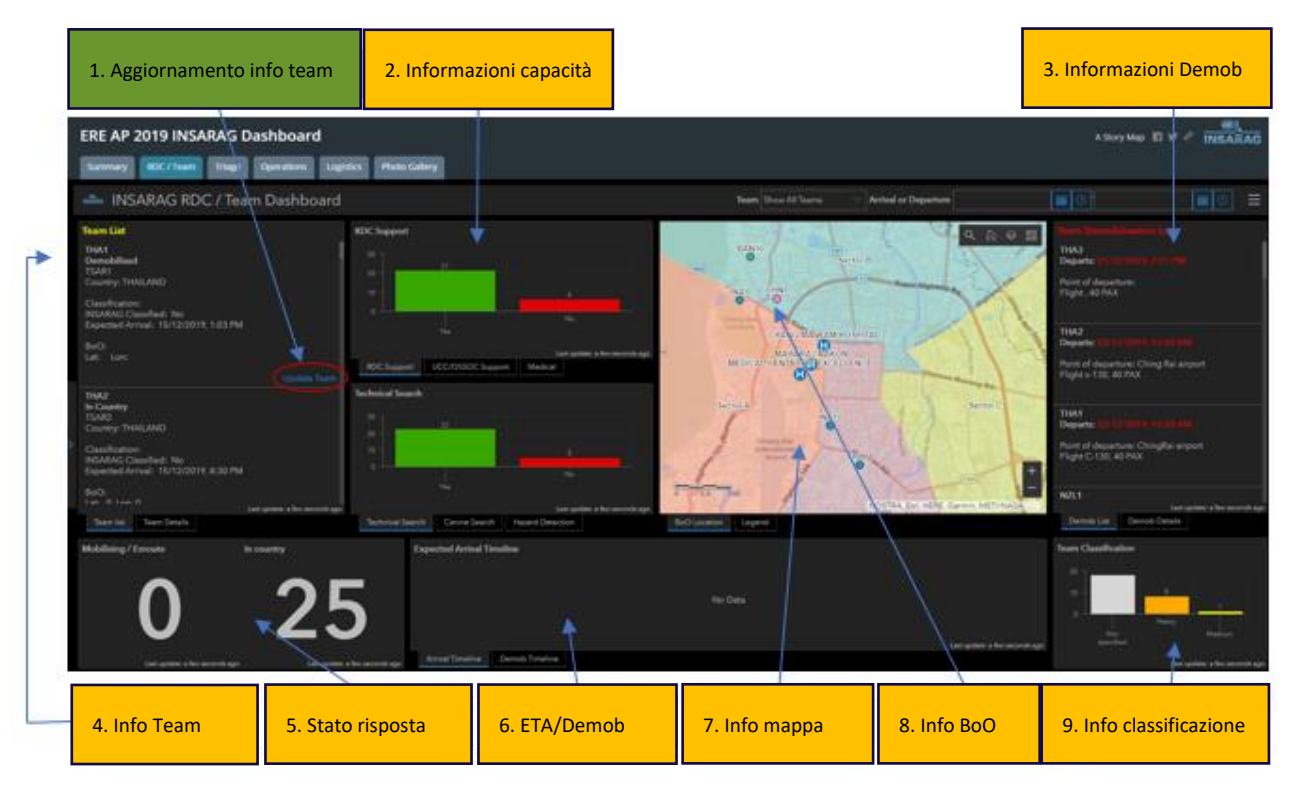

La scheda RDC/Team sarà di solito gestita da RDC, tuttavia in alcuni casi potrebbe essere necessario che l'UCC aggiorni le informazioni sui TEAM.

Questa scheda mostra:

- 1. Azione (Action): Possibilità di modificare lo stato e aggiornare la scheda informativa del team
- 2. Informazioni sulle capacità: informazioni sulle capacità dei team e su ciò che è disponibile per UCC
- 3. Smobilitazione (Demob info): Dettagli di smobilitazione della squadra da DEMOB/TEAM FACT Sheet
- 4. Informazioni sul team (Team info): informazioni della scheda Informativa del team (include la posizione della BoO quando disponibile)
- 5. Stato di risposta (response): quante squadre stanno mobilitando (in viaggio) e quante sono arrivate (in country)
- 6. ETA Demob: Mostra graficamente le tempistiche ETA (ora stimata d'arrivo) e DEMOB per i team
- 7. Informazioni sulla mappa: mostra l'area locale, i settori e le posizioni delle BoO del team
- 8. Informazioni su BoO: mostra le località delle BoO
- 9. Classificazione: Livello di classificazione dei team, per tipo e numeri

La funzione chiave di RDC/UCC su questa scheda è di assicurare che le squadre stiano aggiornando il loro stato di risposta e anche di assicurare che quando hanno la posizione della BoO sia inserita correttamente nel sistema e che i team stiano aggiornando il loro stato di risposta e anche di garantire che quando hanno una posizione BoO viene inserito nel sistema.

Le tempistiche di ETA e smobilitazione Demob sono generate dalle informazioni contenute nel modulo Team Fact Sheet e Demob, così come le informazioni contenute nella sezione Demob.

Ci sono due azioni che si possono svolgere dalla scheda:

- 1. Modificare lo stato della squadra e le informazioni (team fact sheet)
- 2. Stampare le schede informative del team (questa funzione è disponibile dall'HUB)

#### **Modifica stato del team (RDC)**

Come si vede nel primo esempio sottostante per aggiornare o modificare lo stato di un team clicca su aggiorna team (update team). (In realtà si tratta di una modifica del team fact sheet già inserito precedentemente dalla squadra)

Cliccando il sistema aprirà un modulo web Survey123 che permetterà di modificare i dati esistenti: (posizione della BoO, stato della squadra, ecc.)

Il secondo esempio mostra invece come cambiare lo stato di un team che è arrivato (da **Responding** a **In country**)

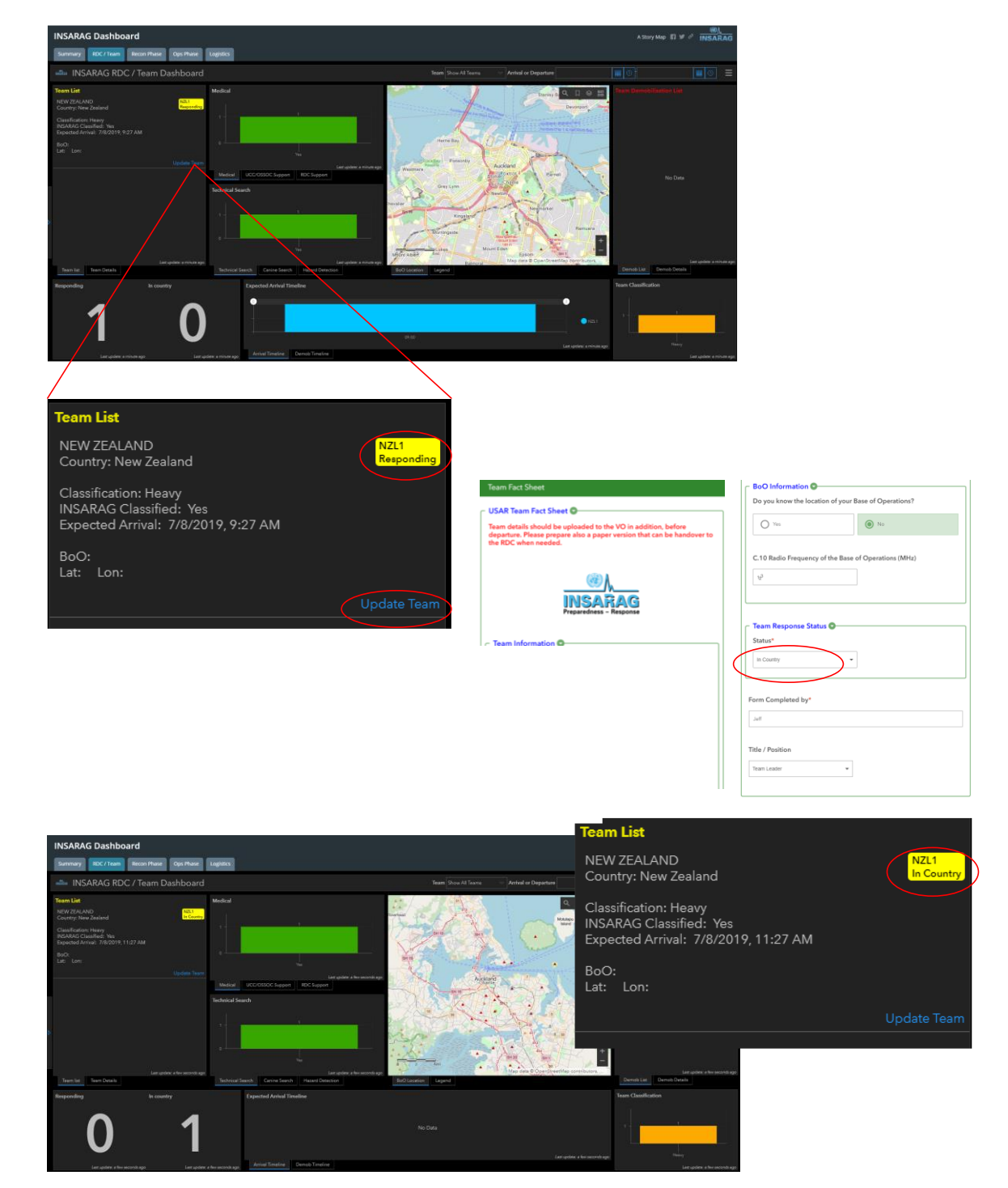

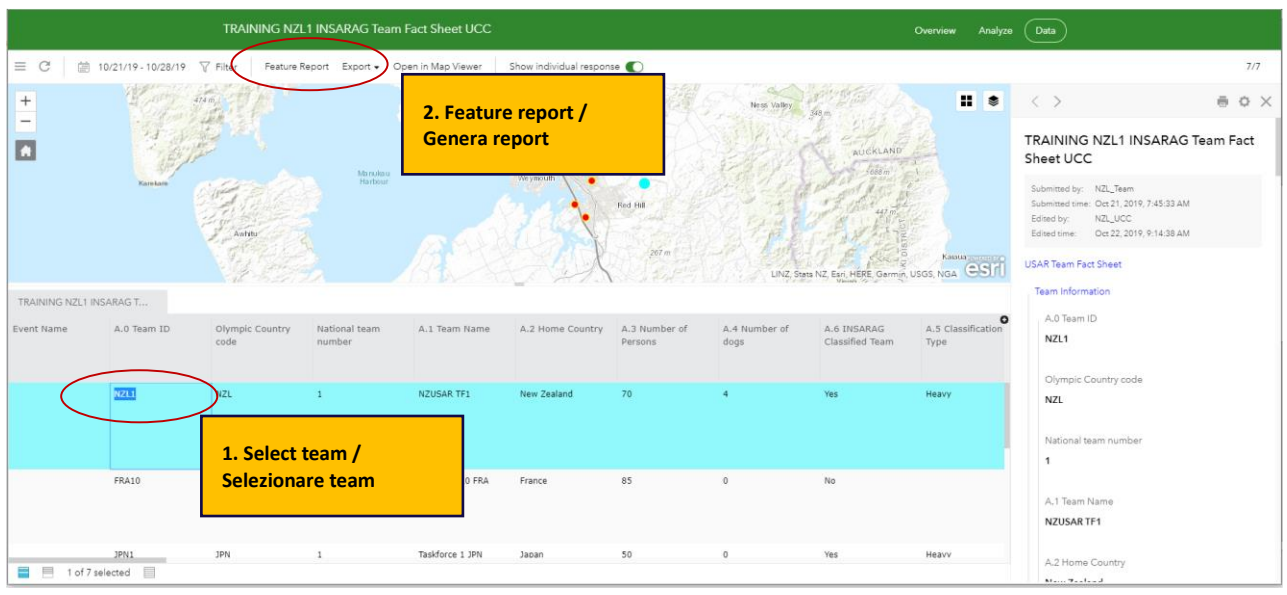

## **Salvataggio/Stampa schede informative team / team fact sheets**

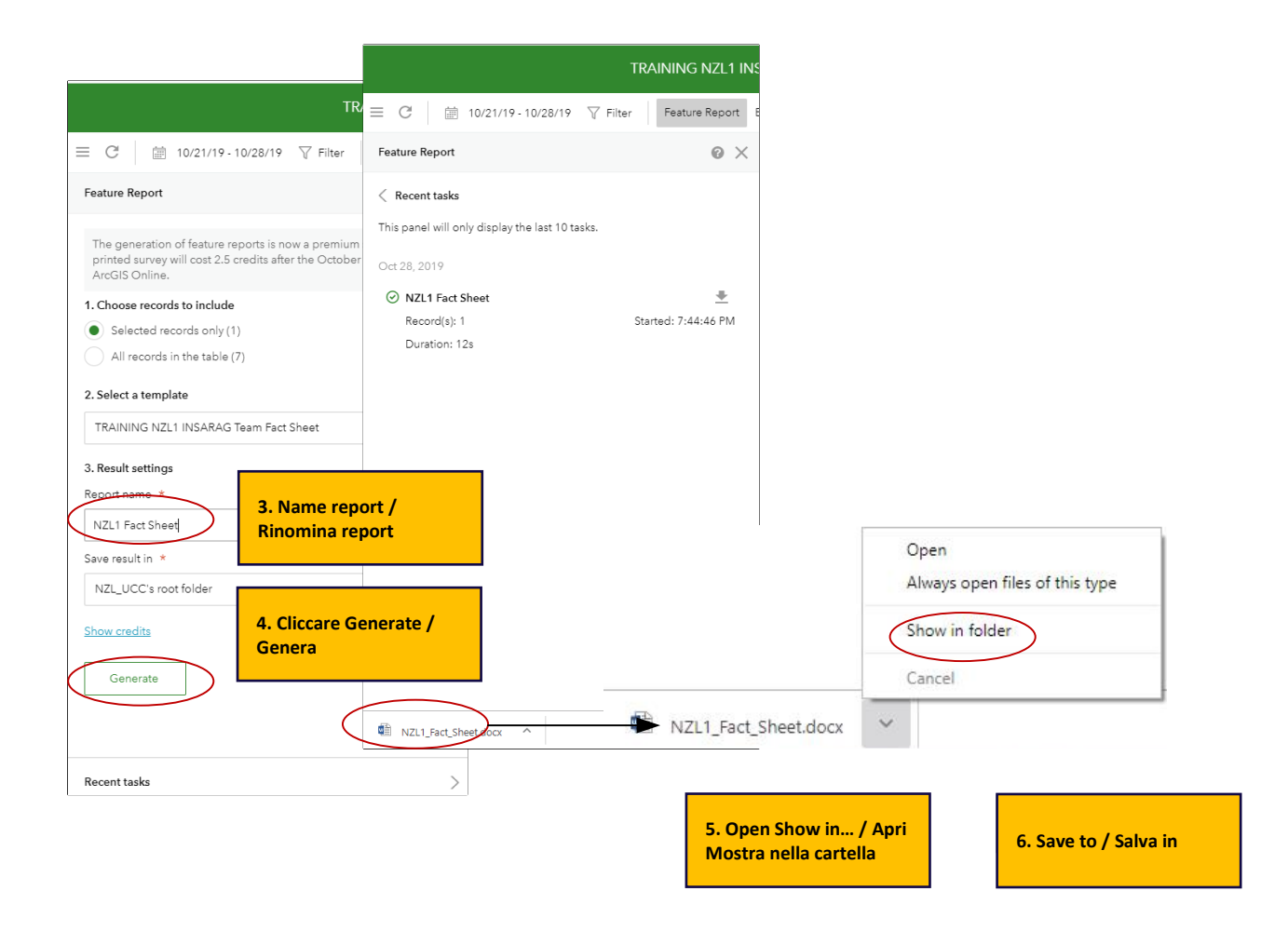

#### **Informazioni sul documento**

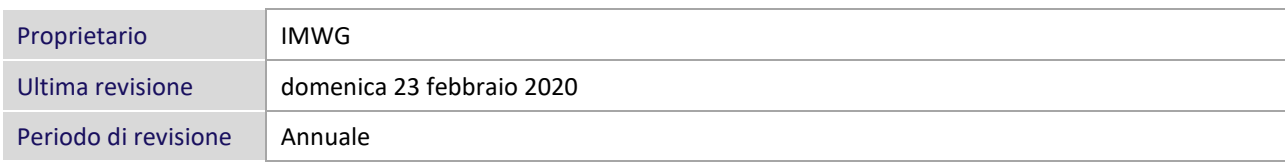

#### **Registrazione delle modifiche**

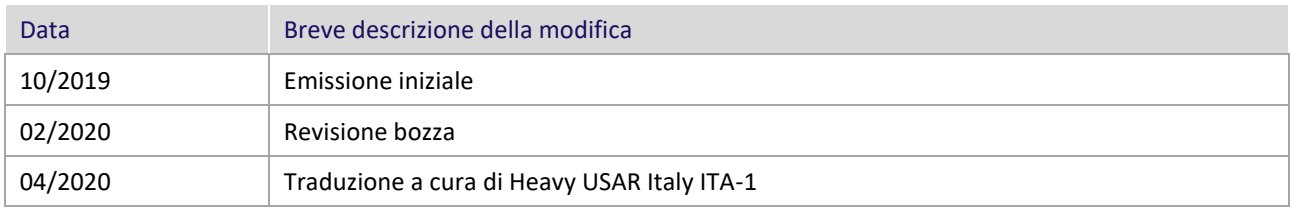

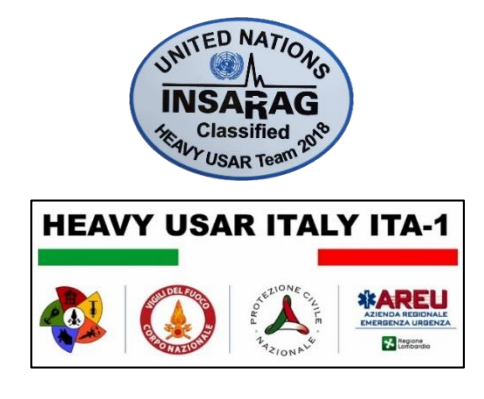